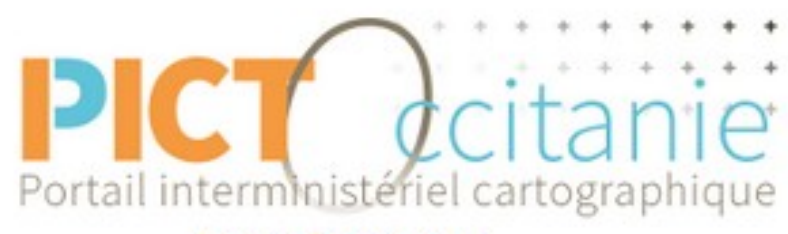

#### **Picto-Occitanie**

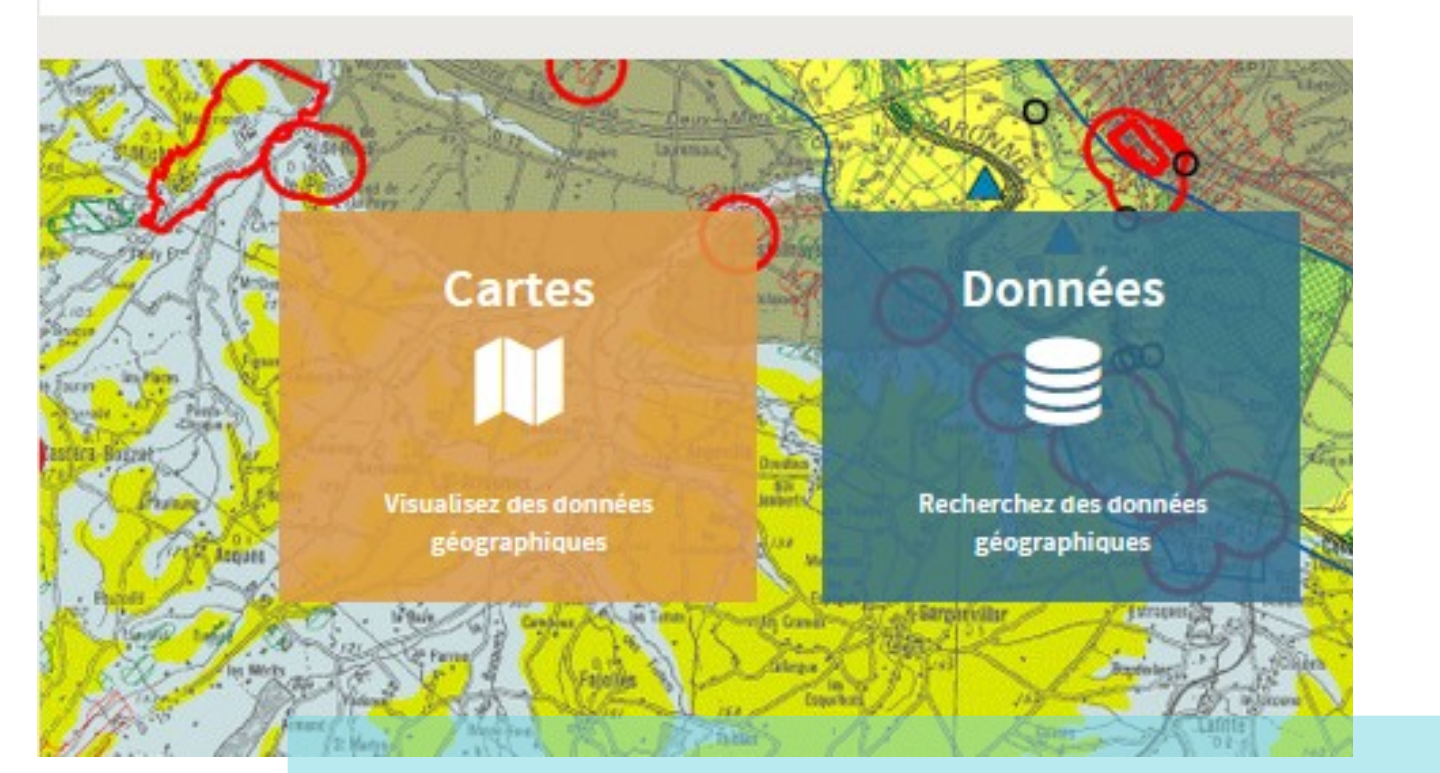

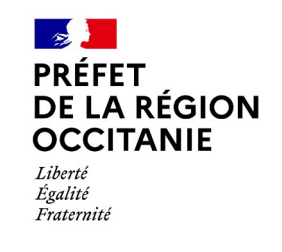

Division SIG **DREAL Occitanie**

#### **Tutoriel cartographie dynamique PICTO**

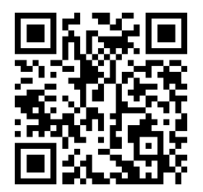

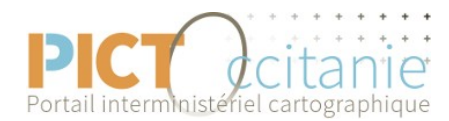

#### **SOMMAIRE**

- ●*1. Accéder à la carto dynamique*
- ●*2. Se déplacer sur la carte*
- ●*3. Afficher des données*
- ●*4. Consulter la métadonnée*
- ●*5. Améliorer la lisibilité et la transparence*
- ●*6. Localiser sa recherche*
- ●*7. Interroger la donnée*
- ●*8. Les outils de mesure distance et surface*
- ●*9. Exporter sa carte en pdf et l'imprimer*
- ●*10. Sauvegarder et rouvrir sa carte*
- ●*11. Télécharger la donnée*
- ●*12. Rajouter des données (services Web et autres)*

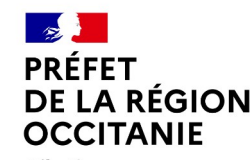

Égalité Fraternite

# **Qu'est-ce que la cartographie dynamique ?**

- La cartographie dynamique propose, avec un visualiseur internet, des référentiels géographiques de l'IGN et des données environnementales. Elle s'adresse au public et aux porteurs de projets avec des mises à jour régulières.
- Elle est dynamique car l'utilisateur choisit les données géographiques et un secteur du territoire pour composer sa carte d'information. Il peut ensuite la télécharger, l'imprimer. Il dispose ainsi des dernières informations actualisées que le producteur a diffusées sur son outil.
- A l'inverse une cartographie statique en format pdf est produite avec un logiciel SIG (Qgis, Mapinfo, Arcgis,…) avec une emprise figée. Elle doit être refaite à chaque fois que les informations évoluent.

### **1. Accéder à la cartographie dynamique - 1/2**

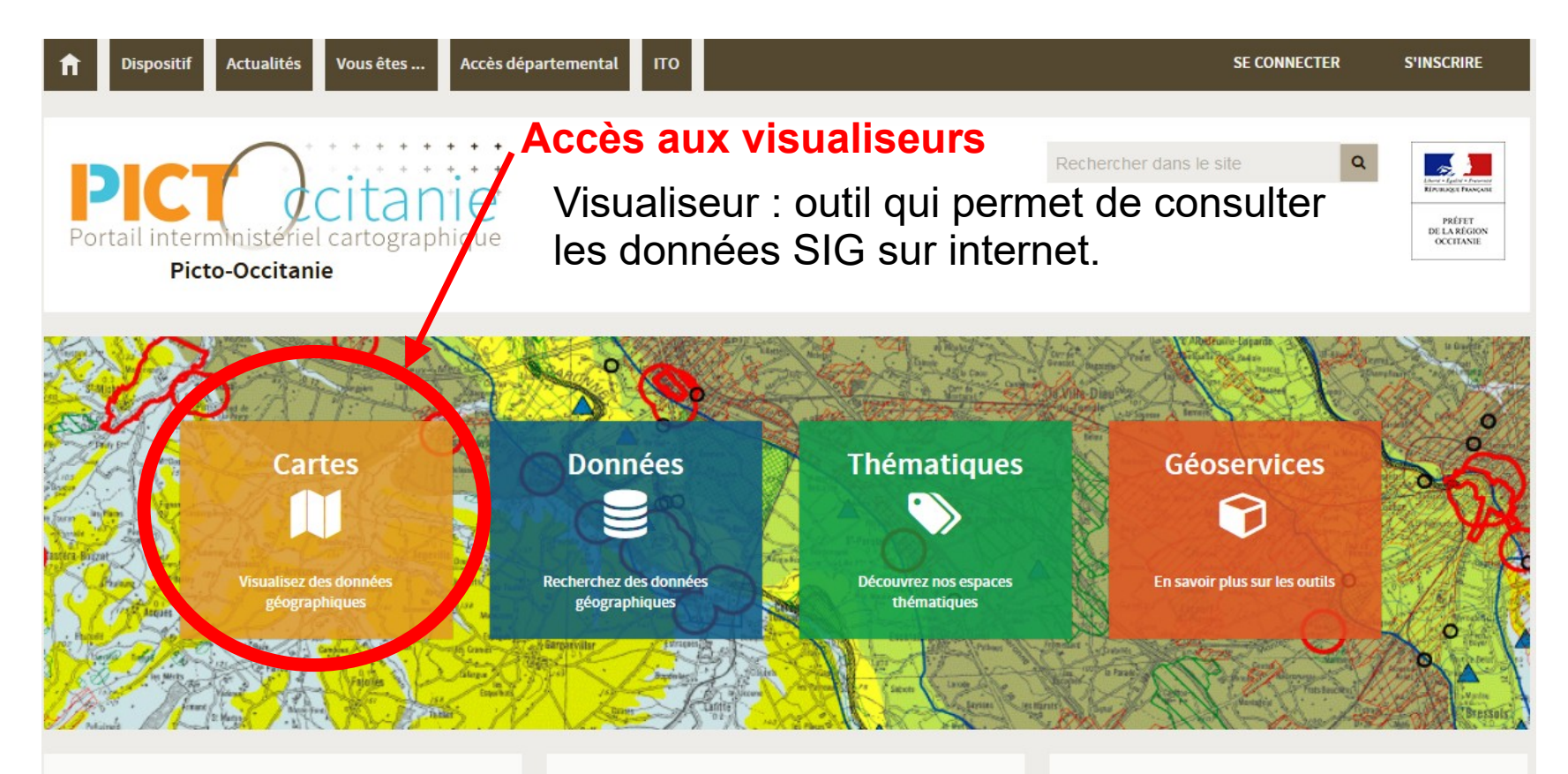

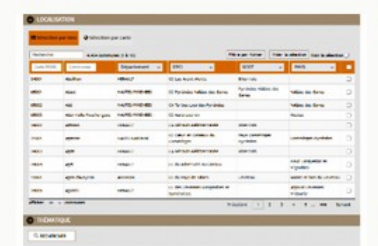

#### **BASE COMMUNALE ITO**

Consulter la base communale ITO de la DREAL Occitanie

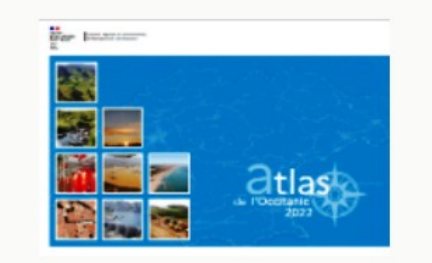

**ATLAS EN OCCITANIE** 

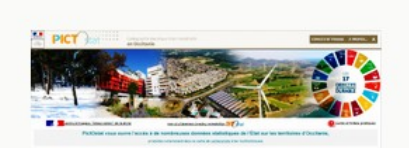

**PICTO STAT** 

Accéder à la cartographie statistique de la DREAL Occitanie

### **1. Accéder à la cartographie dynamique - 2/2**

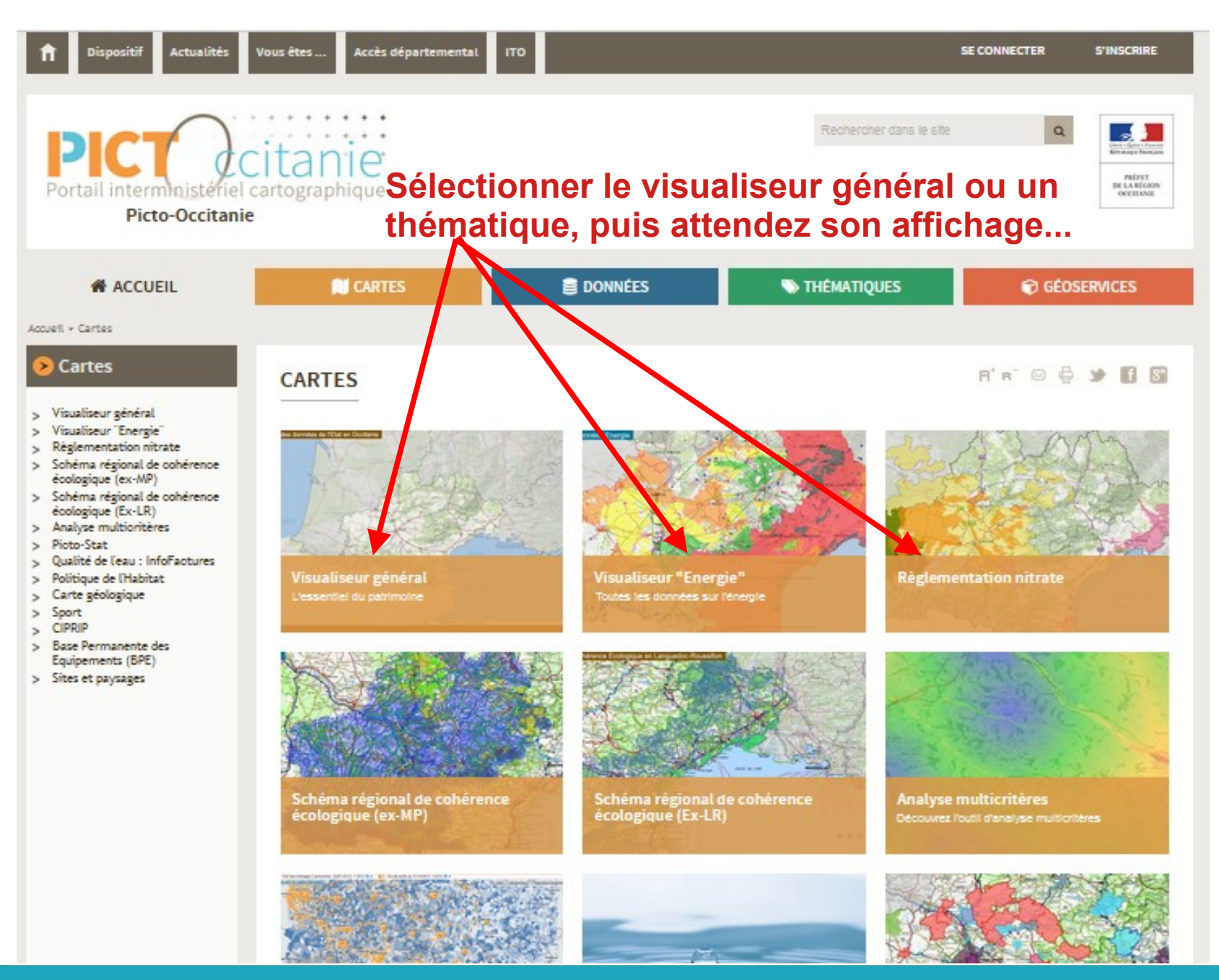

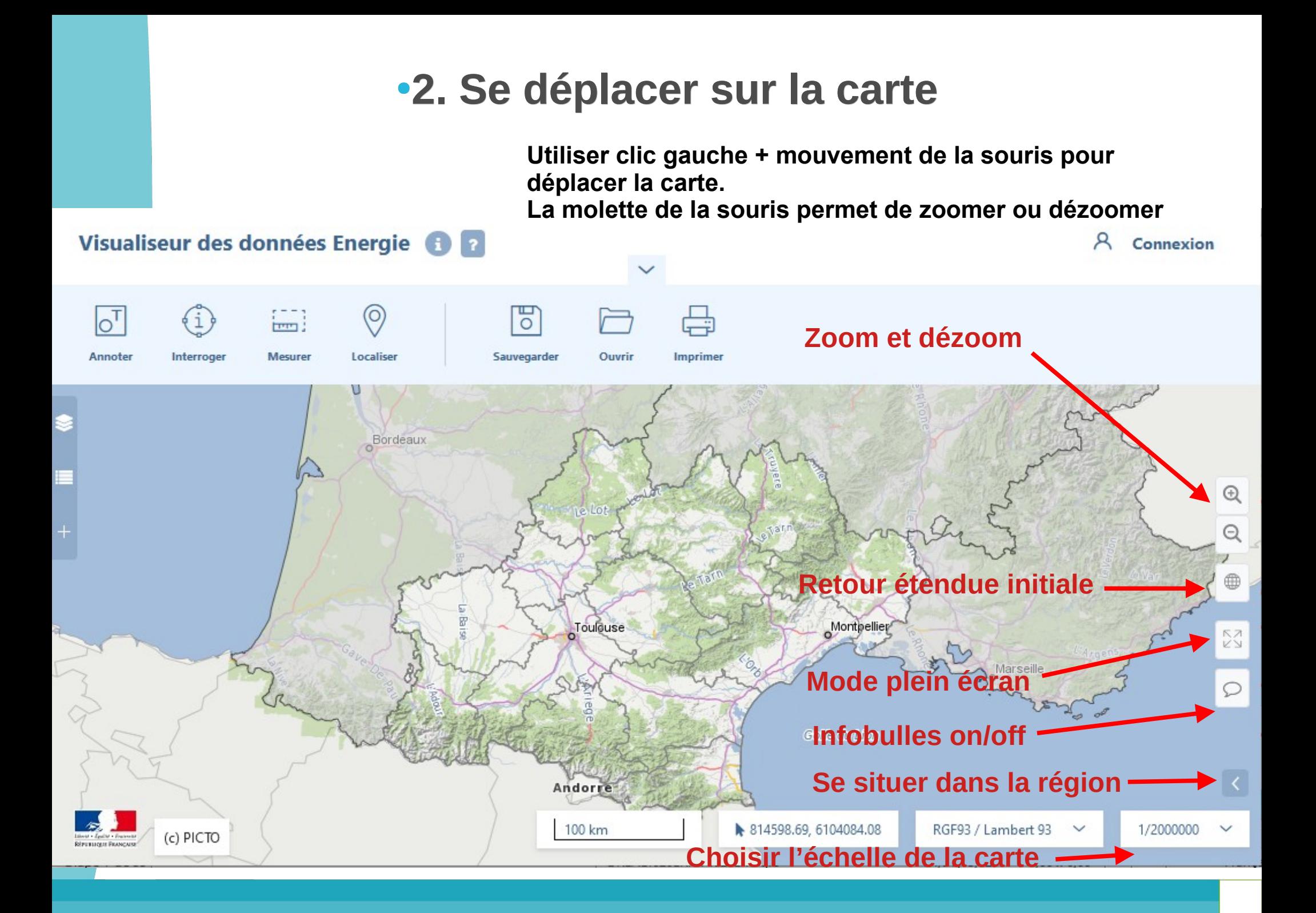

#### **3. Afficher des données → le panneau de choix des données (1/3)**

![](_page_6_Figure_1.jpeg)

#### **3. Afficher la liste des données disponibles et leurs légendes - 2/3**

![](_page_7_Figure_1.jpeg)

**légendes des thèmes dépliés**

#### **3. Afficher la liste des données disponibles et leurs légendes - 3/3**

![](_page_8_Figure_1.jpeg)

#### **4 - Consulter la fiche de métadonnée et le tableau des attributs de la donnée \* 1/3**

![](_page_9_Figure_1.jpeg)

\* Le tableau de la donnée est abordé en diapo 19

#### **4. Accéder à la métadonnée - 2/3**

![](_page_10_Figure_1.jpeg)

#### **4. Accéder à la métadonnée - 3/3**

La métadonnée permet d'expliquer la donnée afin de renseigner comment elle a été constituée, son échelle d'utilisation, sa date de mise à jour, le nommage des champs...

#### E [DREAL OCCITANIE] Plan climat-air-énergie territorial (PCAET)

Il s'agit ici de données relatives à l'état d'avancement de la démarche en Occitanie par Epci.

#### Plan Climat Air Energie Territorial

Le Plan Climat-Air-Energie Territorial (PCAET) est une démarche de développement durable territoriale centrée sur la transition énergétique, obligatoire pour les EPCI de plus de 20 000 habitants. Les éléments de cadrage et les ressources présentés ci-dessous sont destinés à aider les territoires à s'engager dans la transition écologique et énergétique.

#### Qu'est-ce qu'un plan climat-air-énergie territorial ? :

Le Plan climat air énergie territorial (PCAET) est un outil réglementaire permettant à la collectivité de mettre en place une politique d'atténuation et d'adaptation au changement climatique. Projet territorial de développement durable, il permet de définir les objectifs stratégiques et opérationnels afin d'atténuer le changement climatique, le combattre efficacement et s'y adapter, de développer les énergies renouvelables et de maîtriser la consommation d'énergie, en cohérence avec les engagements internationaux de la France, d'intégrer les enieux de qualité de l'air.

#### Qui doit élaborer un PCAET ?

Le plan climat-air-énergie territorial est porté par les intercommunalités de plus de 20 000 habitants et concerne tout le territoire de la collectivité. Ainsi, les établissements publics à coopération intercommunale de plus de :

50 000 habitants existants au 1er janvier 2015, doivent élaborer leur PCAET avant le 31 décembre 2016 ; 20 000 habitants existants au 1er janvier 2017, doivent élaborer leur PCAET avant le 31 décembre 2018. Dès que son PCAET est adopté, l'EPCI devient coordinateur de la transition énergétique sur le territoire. Il doit animer et coordonner les actions du PCAET sur le territoire.

Le PCAET peut être élaboré par le porteur du schéma de cohérence territoriale (SCoT) si tous les EPCI concernés du territoire du ScoT lui transfèrent la compétence.

Les plans climat-énergie territoriaux (PCET) existant à la date de promulgation de la loi de transition énergétique (18 août 2015) continuent de s'appliquer jusqu'à l'adoption du plan climat-air-énergie territorial

![](_page_11_Figure_13.jpeg)

Apercu

**9** Étendue spatiale

· OCCITANIE

 $\mathbb{Z}$ 

**O** Étendue temporelle

Date de création 2019-06-24

Date de révision 2021-03-19

## **5. Améliorer la visibilité et la transparence - 1/2**

![](_page_12_Figure_1.jpeg)

### **5. Améliorer la visibilité et la transparence - 2/2**

![](_page_13_Figure_1.jpeg)

## **Les commandes du haut de la carte**

![](_page_14_Picture_1.jpeg)

- **Elles sont présentées dans un enchaînement logique** d'utilisation pour s'approprier au mieux PICTO.
- L'outil « Annoter » n'est pas développé dans ce tutoriel.

#### **6. Localiser sa recherche - 1/2**

![](_page_15_Figure_1.jpeg)

#### **6. Localiser sa recherche - 2/2**

![](_page_16_Figure_1.jpeg)

#### **7. Interroger la donnée - 1/4**

![](_page_17_Figure_1.jpeg)

### **7. Interroger la donnée - 2/4**

**1- Regarder l'ensemble des données attributaires \* d'un objet disposé en liste, ensuite refermer pour revenir à cette vue disposée en colonne**

**2- Diviser l'écran en carte et en données attributaires**

![](_page_18_Picture_84.jpeg)

**\*** Les données attributaires c'est le tableau des informations (ou base de donnée) qui sont associées à la donnée objet (point, ligne, polygone)

#### **7. Interroger la donnée - 3/4**

![](_page_19_Figure_1.jpeg)

#### **7. Interroger la donnée - 4/4**

![](_page_20_Figure_1.jpeg)

#### **8. Outils mesures distance et surface - 1/2**

![](_page_21_Figure_1.jpeg)

#### **8. Outils mesure distance et surface - 2/2**

![](_page_22_Figure_1.jpeg)

![](_page_23_Picture_34.jpeg)

**<5**

 $\checkmark$ 

 $\Box$  Recadrer la zone exportée

### **10. Sauvegarder et rouvrir sa carte - 1/2**

![](_page_24_Figure_1.jpeg)

Quelque soit l'option que vous choisissez, toutes vos données et préférences seront conservées : annotations, dessins, commentaires, données affichées ou masquées, et niveau de zoom.

#### Vous disposez d'un compte personnel ?

Connectez-vous pour sauvegarder votre carte directement dans votre espace personnel.

![](_page_24_Figure_5.jpeg)

Données

 $\Box$   $\otimes$  Couch

Noms des ru

Réseau routi

AGRICUI

 $\Box \sim$  AIR CLIN

Plan clima

Commune

 $\Box$  > AMENAG

Enregistrer sous...

#### **10. Sauvegarder et rouvrir sa carte - 2/2**

![](_page_25_Figure_1.jpeg)

# **Pour les confirmés**

- **11. Télécharger des données**
- **12. Rajouter des données** qui proviennent d'autres plateformes SIG ou celles de votre ordinateur.

### **11. Télécharger la donnée - 1/2**

![](_page_27_Figure_1.jpeg)

### **11. Télécharger la donnée - 2/2**

Téléchargement des données du panier

**Données locales** 

**1- Choisir votre format d'exportation et la projection des données (ex : ESRI shp et RGF93 EPSG :2154)**

![](_page_28_Figure_2.jpeg)

#### **12. Rajouter des données externes en services Web (WMS, WFS,…) ou vos données - 1/4**

Un service web est un protocole d'interface informatique de la famille des technologies web permettant la communication et l'échange de données entre applications et systèmes hétérogènes dans des environnements distribués.

![](_page_29_Figure_2.jpeg)

![](_page_30_Figure_0.jpeg)

#### **12. Rajouter des données externes en services Web (WMS, WFS,…) ou vos données - 3/4**

![](_page_31_Figure_1.jpeg)

![](_page_31_Figure_2.jpeg)

#### **Les données en :**

Données

WMS offre des cartes au format image jpeg, png, gif ou svg WFS propose des données vecteurs avec les données attributaires associées. WMTS offre des cartes géoréférencées tuilées (dallages prédéfinies, pour un affichage rapide) Local proviennent de votre ordinateur.

![](_page_32_Figure_0.jpeg)

![](_page_33_Picture_0.jpeg)

**Bonne navigation sur PICTO Occitanie**